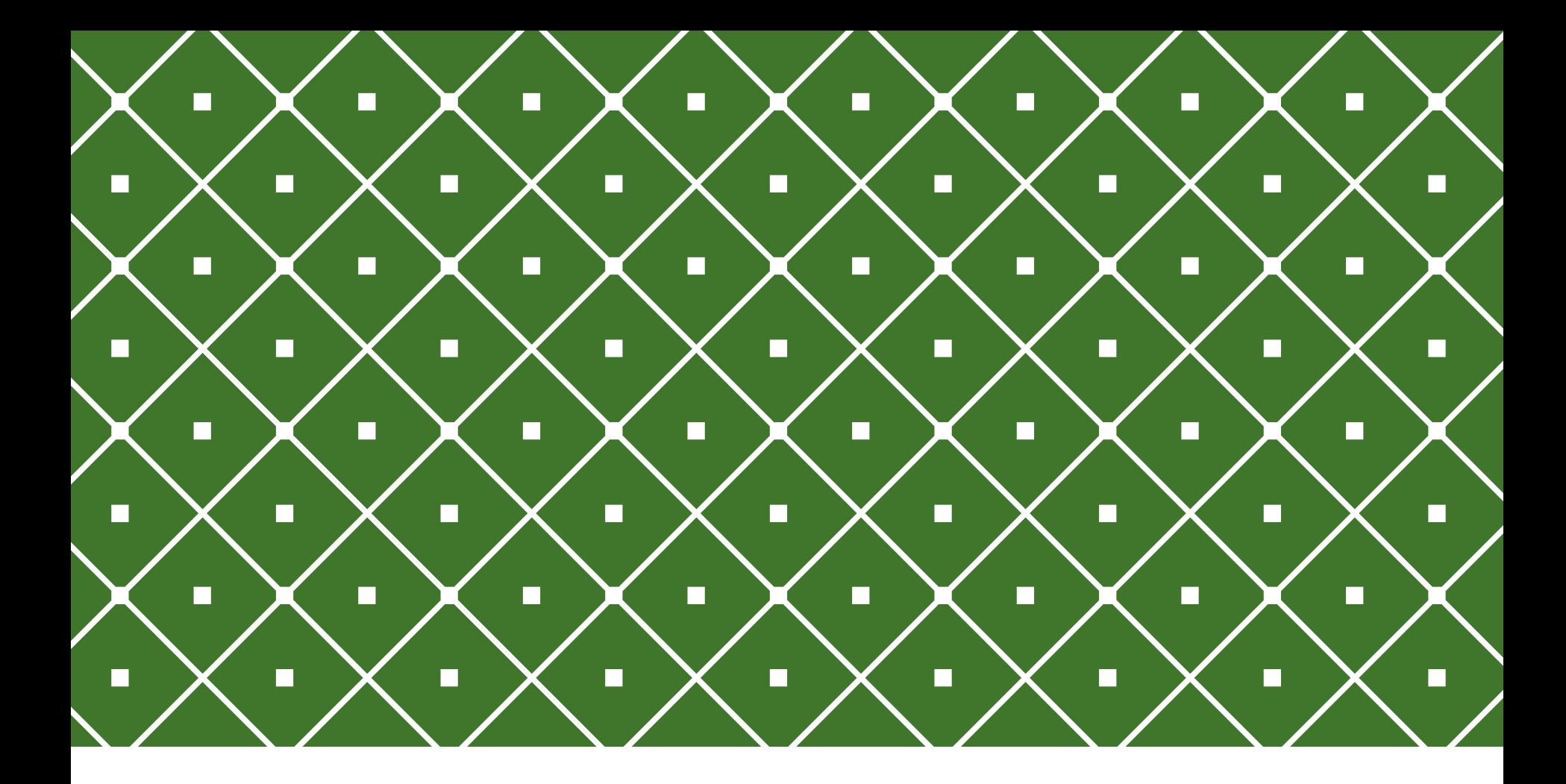

# PROGRAMAÇÃO COM ACESSO A BANCO DE DADOS

C# .NET: Introdução ao C# e Visual Studio 2015

**INSTITUTO FEDERAL DE** EDUCAÇÃO, CIÊNCIA E TECNOLOGIA RIO GRANDE DO NORTE

Msc. Eliezio Soares eliezio.soares@ifrn.edu.br | https://docente.ifrn.edu.br/elieziosoares

## .NET FRAMEWORK

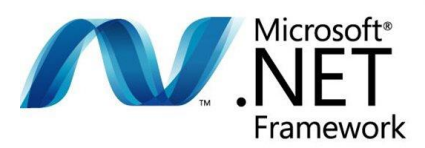

- o O .NET Framework é uma plataforma de desenvolvimento para a construção de aplicativos para Windows, Windows Phone ou qualquer plataforma que possua uma implementação do .NET Framework.
- o Consiste de uma Common Language Runtime (CLR) e a Biblioteca de Classes .NET que inclui classes, interfaces e tipos.
- o Possui um ambiente de execução gerenciada (managed execution environment);
- o Visa simplificar:
	- oDesenvolvimento de aplicativos.
	- o Instalação e distribuição de aplicativos.
	- oIntegração com outras linguagens de programação (compatíveis com o .NET)

# ARQUITETURA.NET

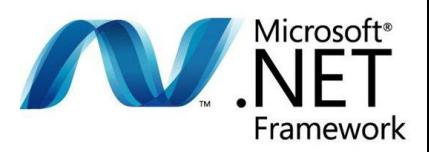

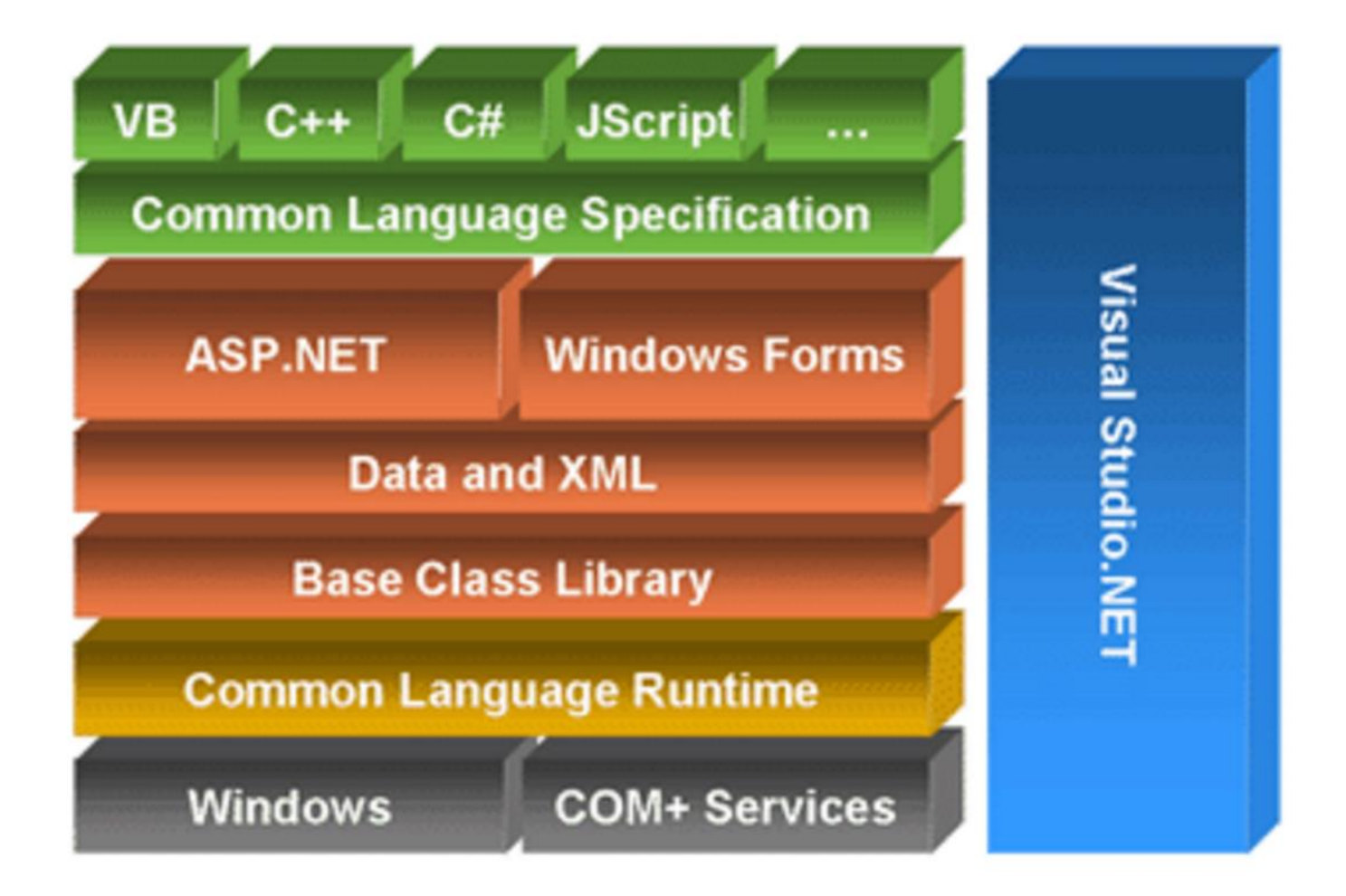

# MODELO DE EXECUÇÃO CLR

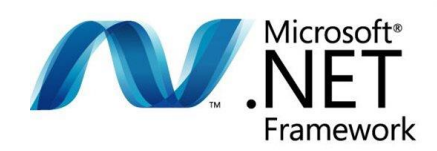

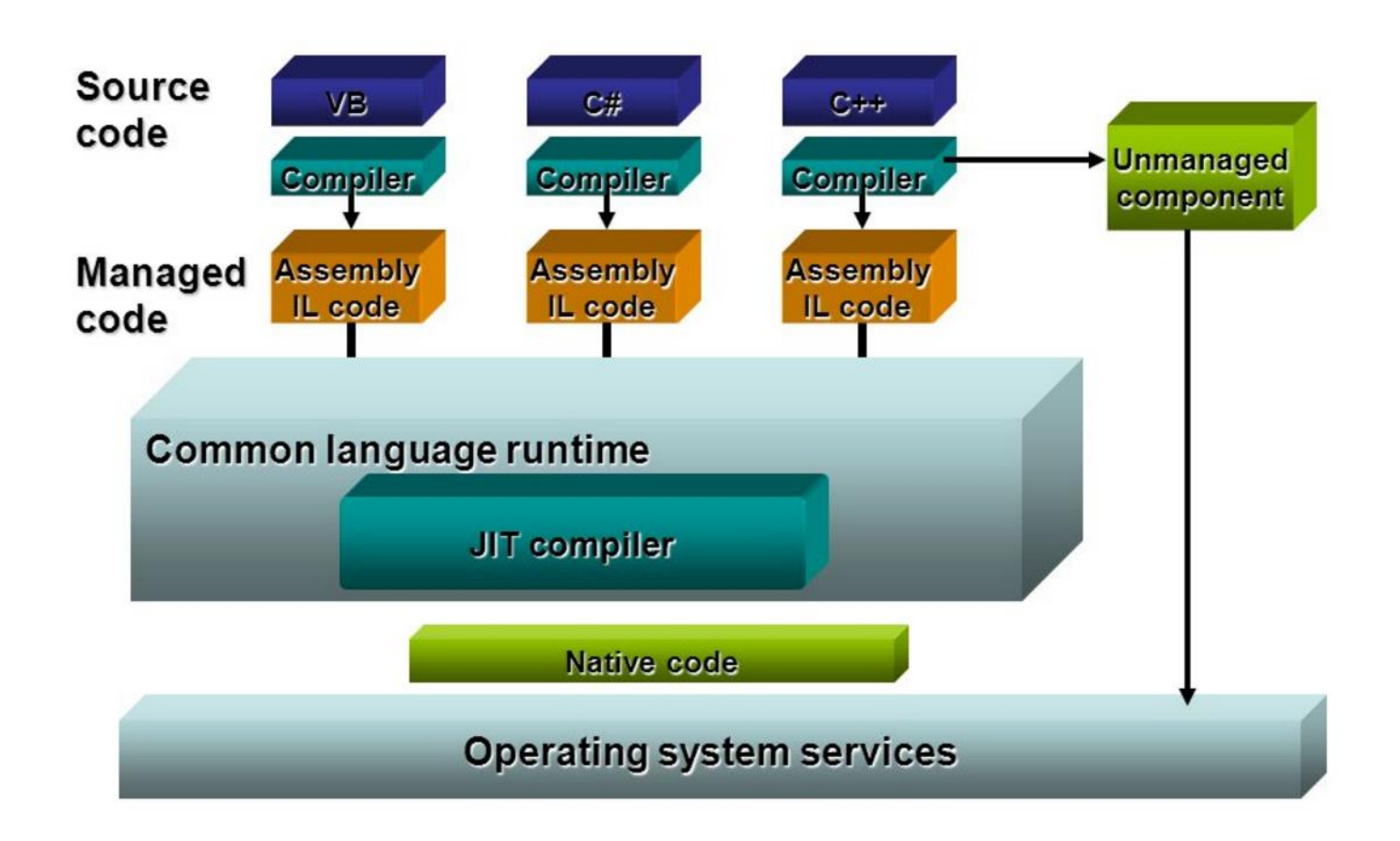

# ARQUITETURA.NET

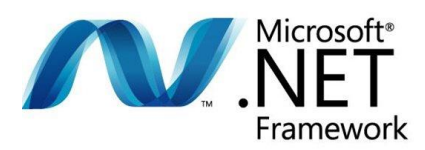

#### o Linguagem de Programação

Não é toda linguagem de programação que pode ser compilada para a linguagem intermediária (Intermediate Language - IL). Ela deve ser compatível com duas especificações, a saber: (i) *CLS - Common Language Specification*, conjunto de recomendações que as linguagens devem seguir e que garante a interoperabilidade entre elas, (ii) *CTS Common Type System,* definição padrão de todos os tipos de dados disponíveis para a *IL*.

#### o Assembly

É a unidade de código física resultante da compilação para *IL*. Pode ser representado por um arquivo executável com extensão .EXE, ou por uma biblioteca de ligação dinâmica com extensão .DLL. Todo *assembly* é auto-explicativo através de seus metadados, conforme explicado no item anterior.

#### o CLR – Common Language Runtime

É o ambiente de execução das aplicações .NET, gerencia a relação entre o programa e o SO:

- Gerenciamento de Memória;
- Mecanismos de Segurança;
- **Tratamento de Exceções:**
- $\blacksquare$ Integração com outras plataformas;

### $C#$ TIPOS DE DADOS

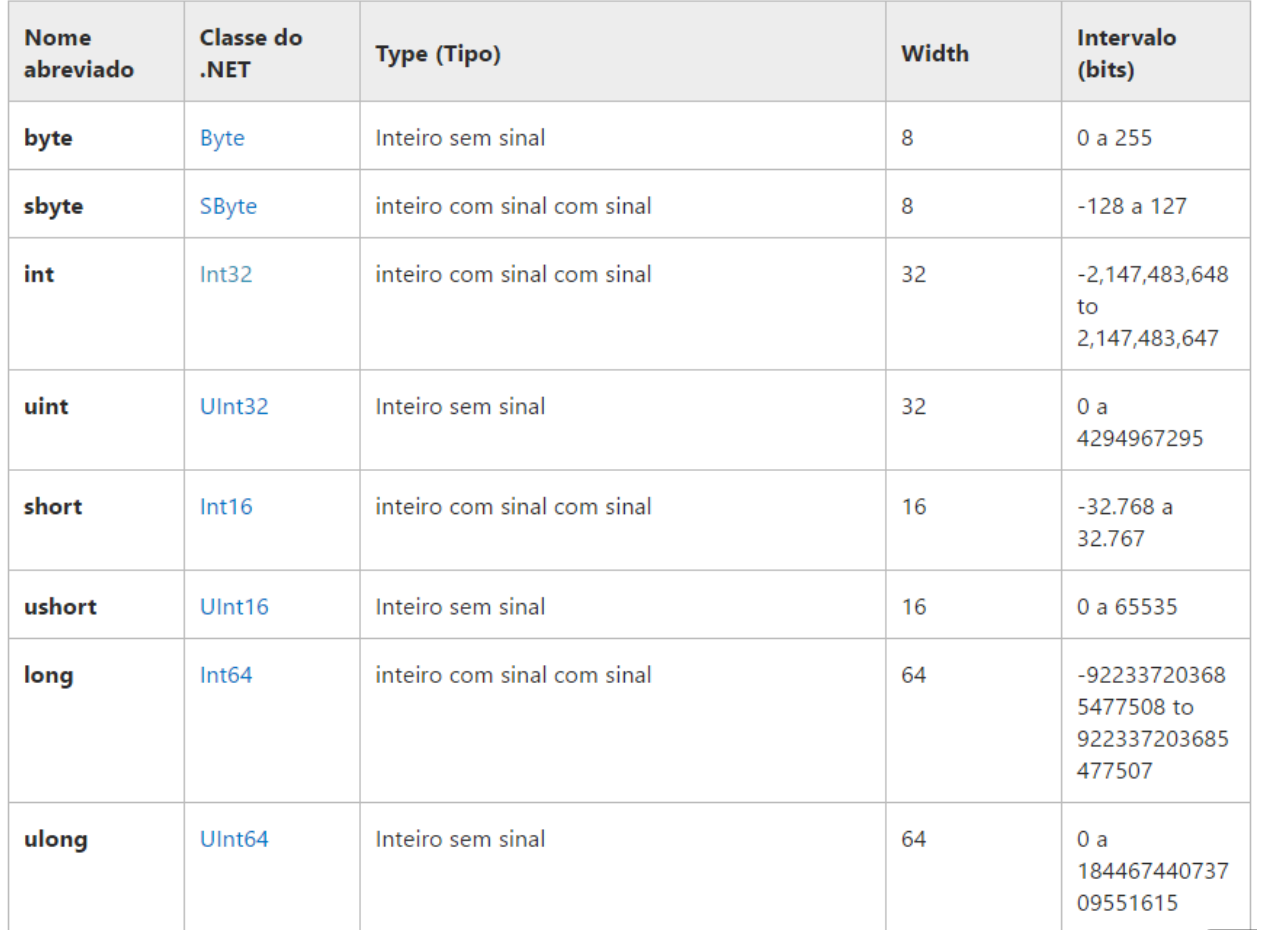

### $C#$ TIPOS DE DADOS

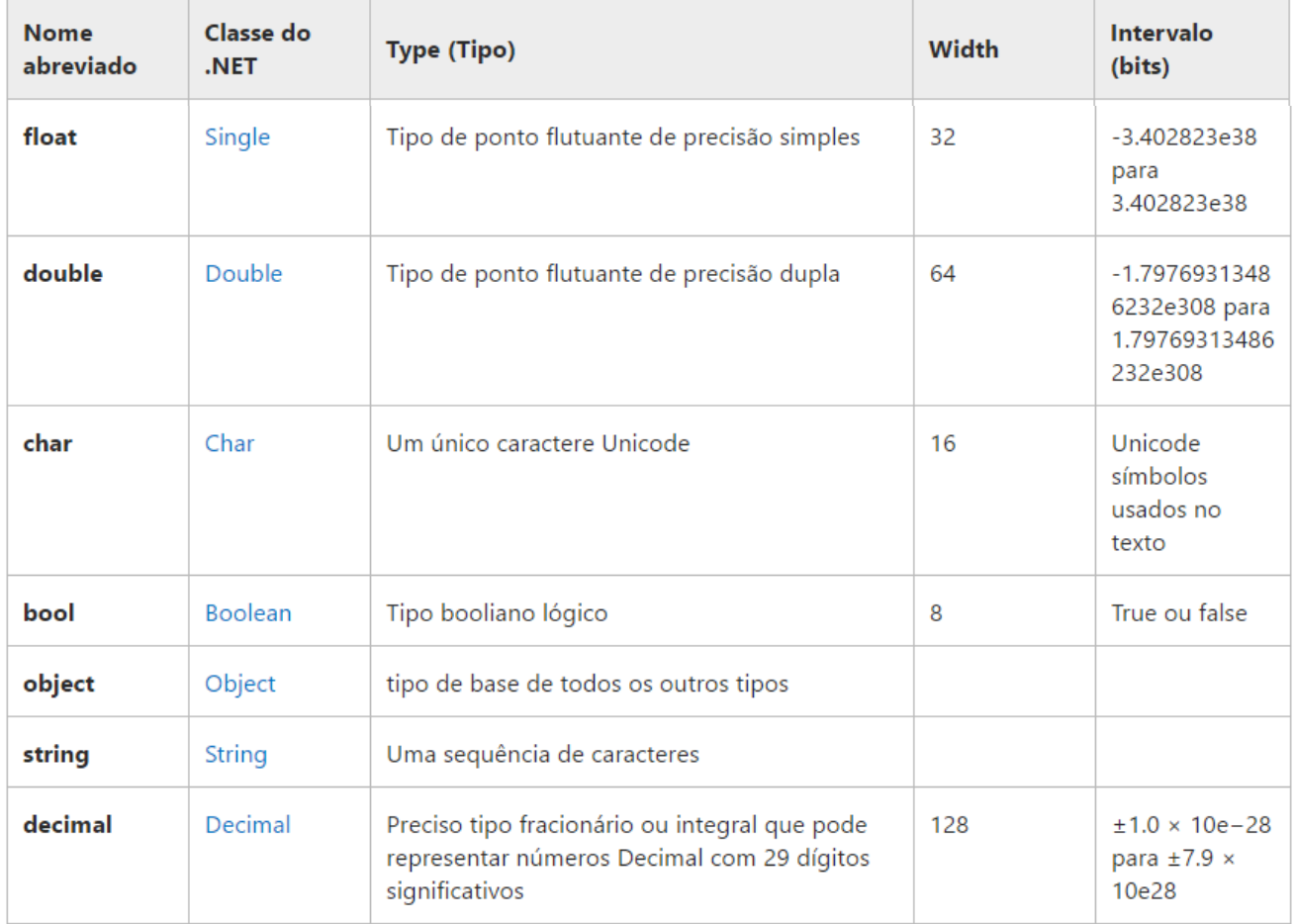

### $C#$ DECLARAÇÃO DE VARIÁVEIS

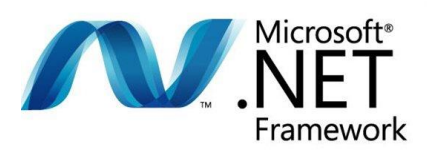

#### o Linguagem de Programação

Não é toda linguagem de programação que pode ser compilada para a linguagem intermediária (Intermediate Language - IL). Ela deve ser compatível com duas especificações, a saber: (i) *CLS - Common Language Specification*, conjunto de recomendações que as linguagens devem seguir e que garante a interoperabilidade entre elas, (ii) *CTS Common Type System,* definição padrão de todos os tipos de dados disponíveis para a *IL*.

#### o Assembly

É a unidade de código física resultante da compilação para *IL*. Pode ser representado por um arquivo executável com extensão .EXE, ou por uma biblioteca de ligação dinâmica com extensão .DLL. Todo *assembly* é auto-explicativo através de seus metadados, conforme explicado no item anterior.

#### o CLR – Common Language Runtime

É o ambiente de execução das aplicações .NET, gerencia a relação entre o programa e o SO:

- Gerenciamento de Memória;
- Mecanismos de Segurança;
- **Tratamento de Exceções:**
- · Integração com outras plataformas;

### $C#$ ESTRUTURAS DE REPETIÇÃO

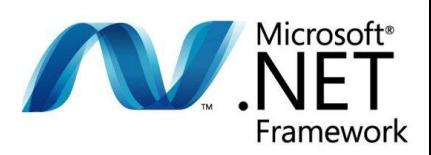

#### o While

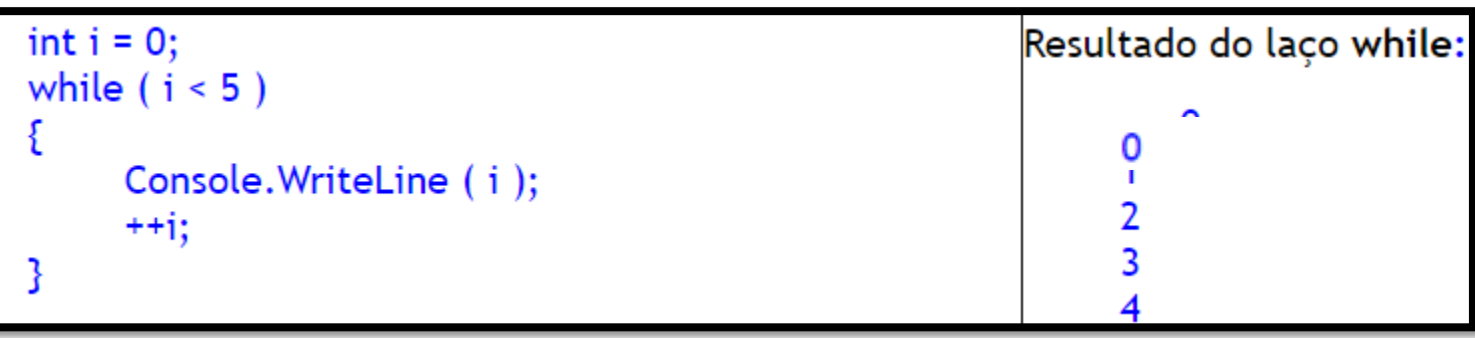

#### o Do While

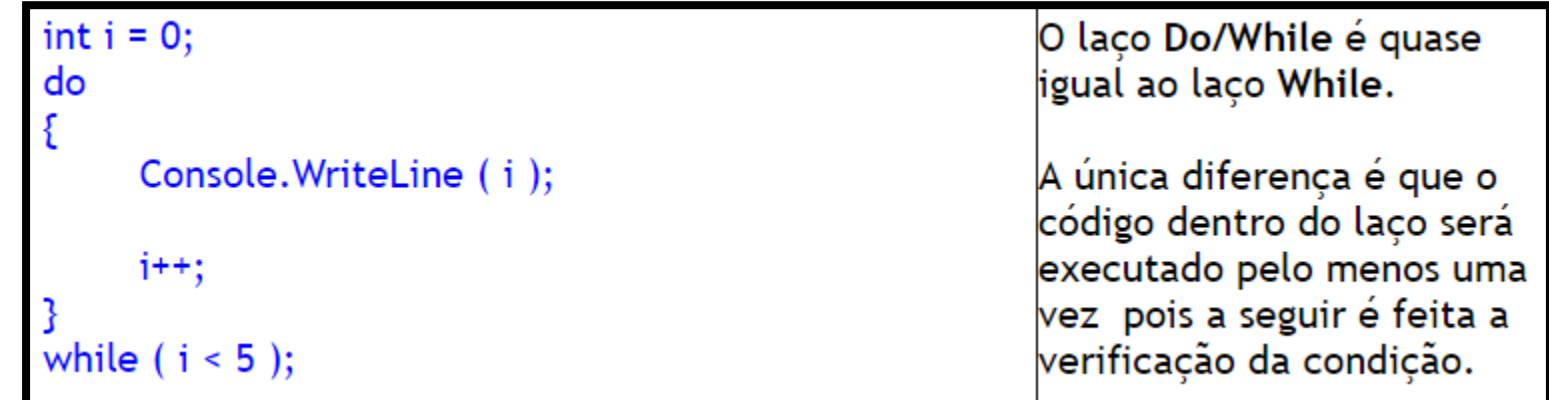

#### $C#$ ESTRUTURAS DE REPETIÇÃO

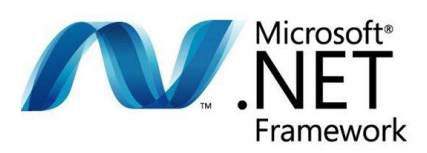

o For

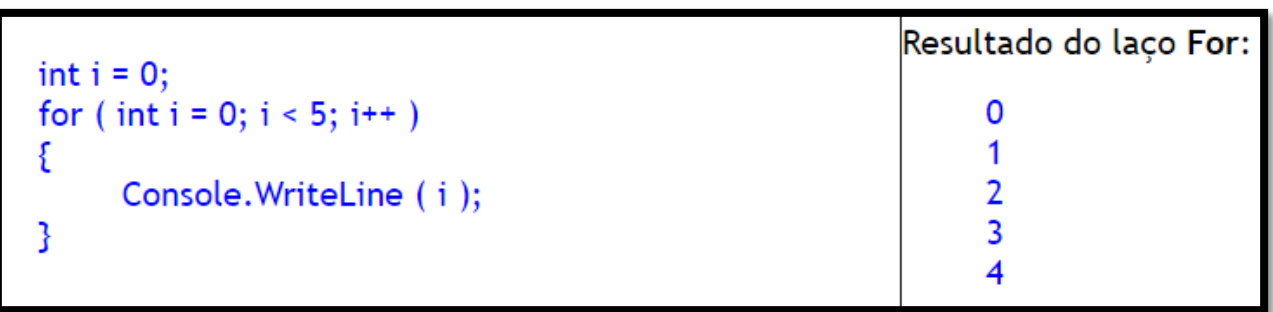

o foreach

```
string[] nomes = new string[] {"Programação", "Acesso","Banco","Dados"};
foreach (string n in nomes)
    Console.WriteLine(n);
```
- o O laço foreach itera em uma coleção, como um array, por exemplo.
- o Saída:
	- o Programação
	- o Acesso
	- o Banco
	- o Dados

#### $C#$ ESTRUTURAS CONDICIONAIS

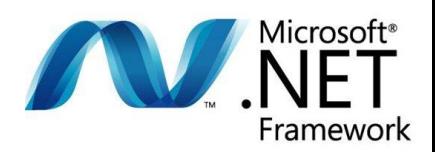

o If lelse if  $\vert$  else if lelse

string nome = "Programação";  $if(none == "Accesso")$ Console.WriteLine("Bloco IF"); else  $if(nome == "Banco")$ Console.WriteLine("Bloco else if"); else Console.WriteLine("Bloco else");

#### $C#$ ESCRITA E LEITURA

- o Console.ReadLine()
	- o Efetua a leitura de uma String da entrada padrão.
- o Console.WriteLine()
	- o Escreve uma String no console.

string nome =  $Console$ . ReadLine(); Console.WriteLine(nome);

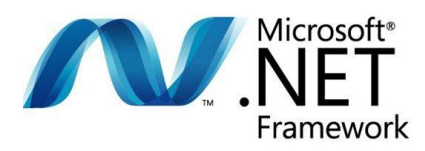

# VISUAL STUDIO 2015

**leadv** 

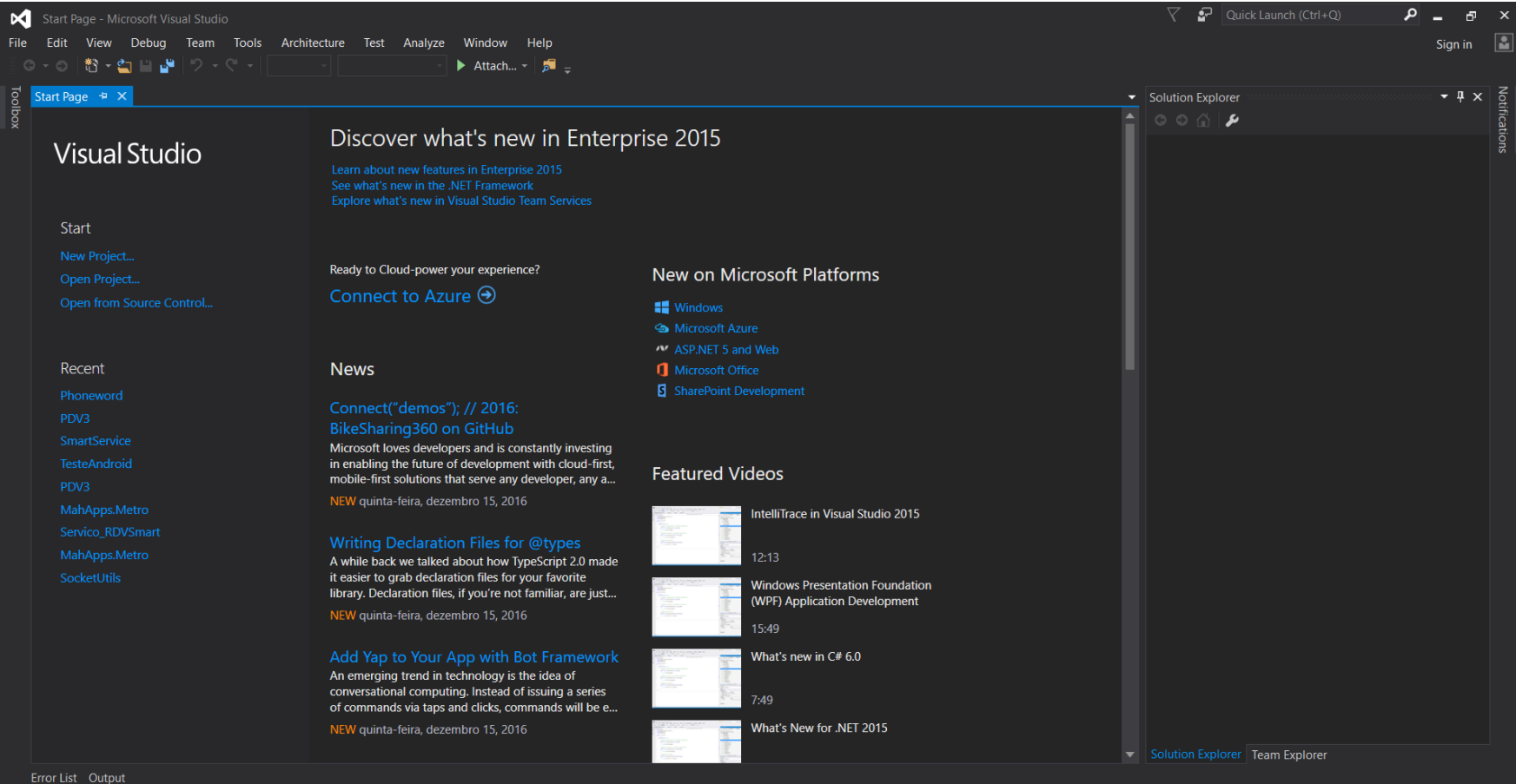

## VISUAL STUDIO 2015

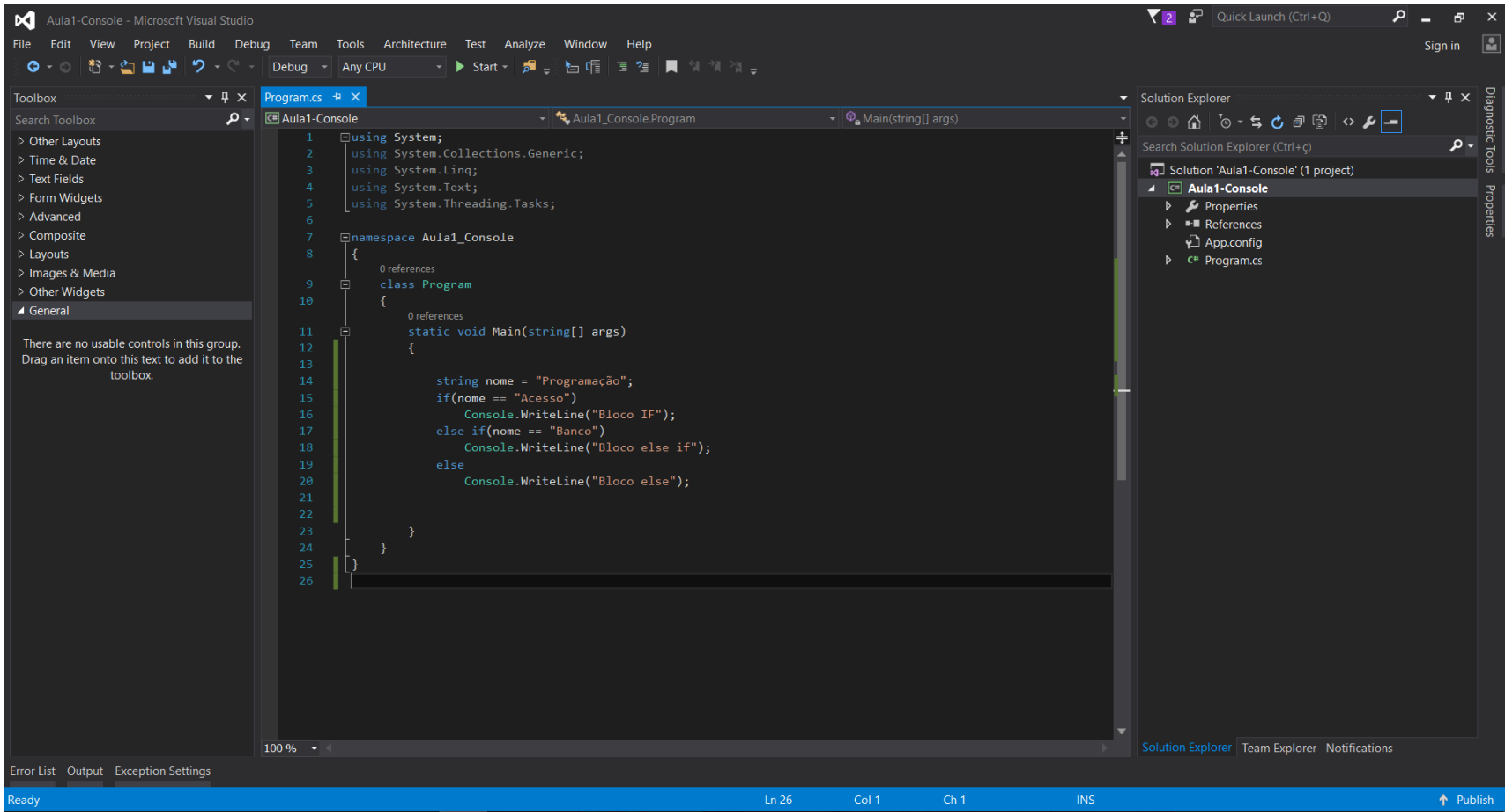

IFRN | PABD | ELIEZIO.SOARES@IFRN.EDU.BR | HTTPS://DOCENTE.IFRN.EDU.BR/ELIEZIOSOARES 14

### EXEMPLO CONSOLE APPLICATION

o Para criar um projeto:

File > new > Project

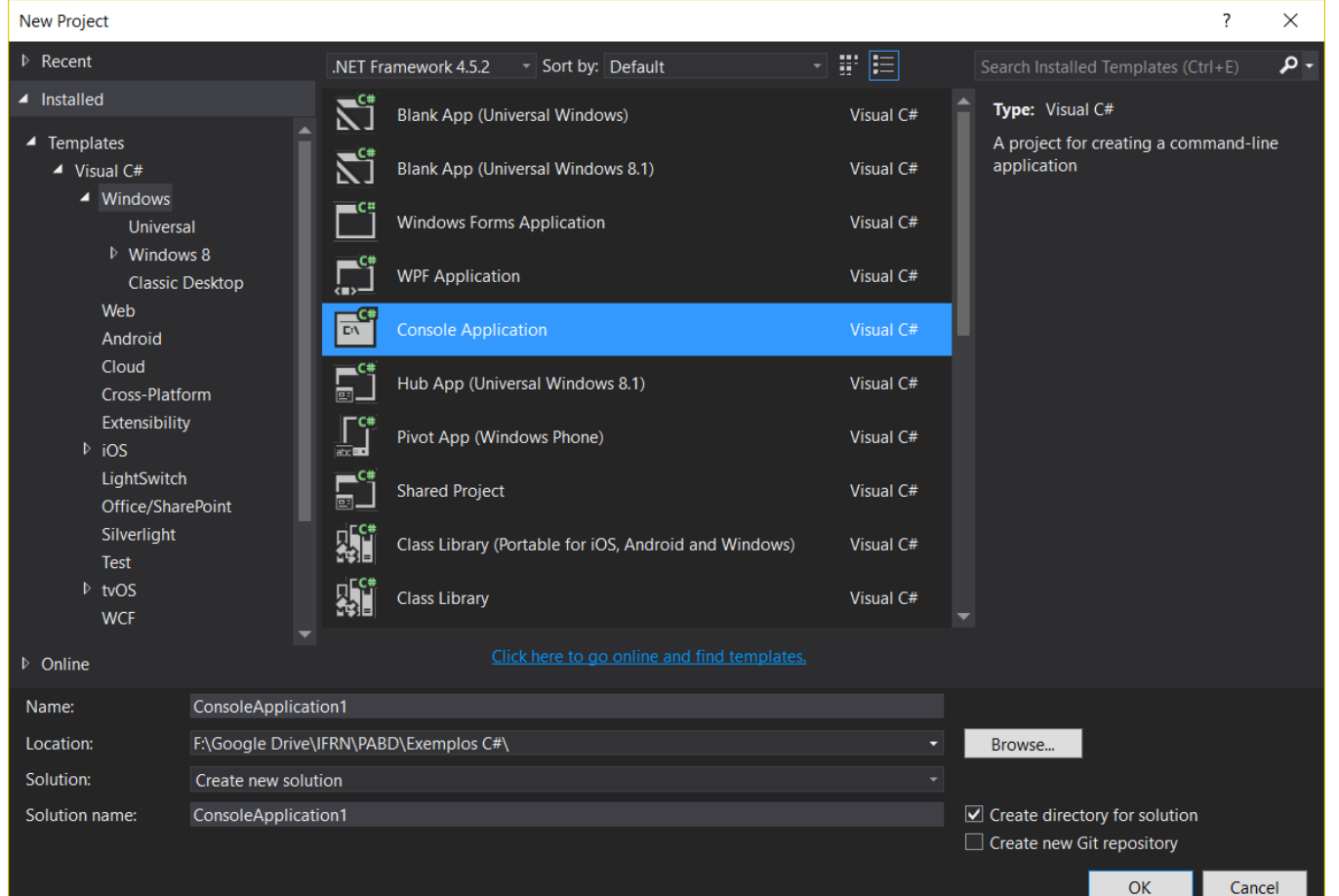

#### EXEMPLO CONSOLE APPLICATION

A prefeitura de Mossoró abriu uma linha de crédito para os funcionários estatutários. O valor máximo da prestação não poderá ultrapassar 30% do salário bruto. Fazer um programa C# que permita entrar com o salário bruto, o valor do crédito desejado e a quantidade de prestações. A partir dessas informações o programa deve informar se o empréstimo pode ou não ser concedido.

### EXEMPLO CONSOLE APPLICATION

```
float salario, credito, valorParcela;
int parcelas;
Console.WriteLine("Digite o valor do seu salário: ");
salario = float.Parse(Console.ReadLine());
Console.WriteLine("Digite o valor do crédito desejado: ");
credito = float.Parse(Console. ReadLine());
Console.WriteLine("Digite a quantidade de parcelas desejadas: ");
parelas = int.Parse(Console. ReadLine());valorParcela = credito / parcelas;if (valorParcela >= (0.3 * salario))
    Console.WriteLine("Não é possível fornecer o empréstimo solicitado.");
    Console.WriteLine("O valor da parcela ultrapassa 30% do seu salário.");
₿
else
    Console.WriteLine("Empréstimo concedido.");
string nome = Console, ReadLine();
```
o O WPF *(Windows Presentation Foundation)* é um conjunto de classes que provêem um modelo unificado para construção de aplicações com interface rica, incorporando UI, mídia e documentos.

o Incluída na versão 3.0 em substituição ao Windows Forms;

o Implementa a interface Aero (Windows Vista);

- o É composto por:
	- o **XAML** (eXtended Aplication Markup Language): Um XML que contém marcações para construção de interfaces gráficas;
	- o Código .NET;

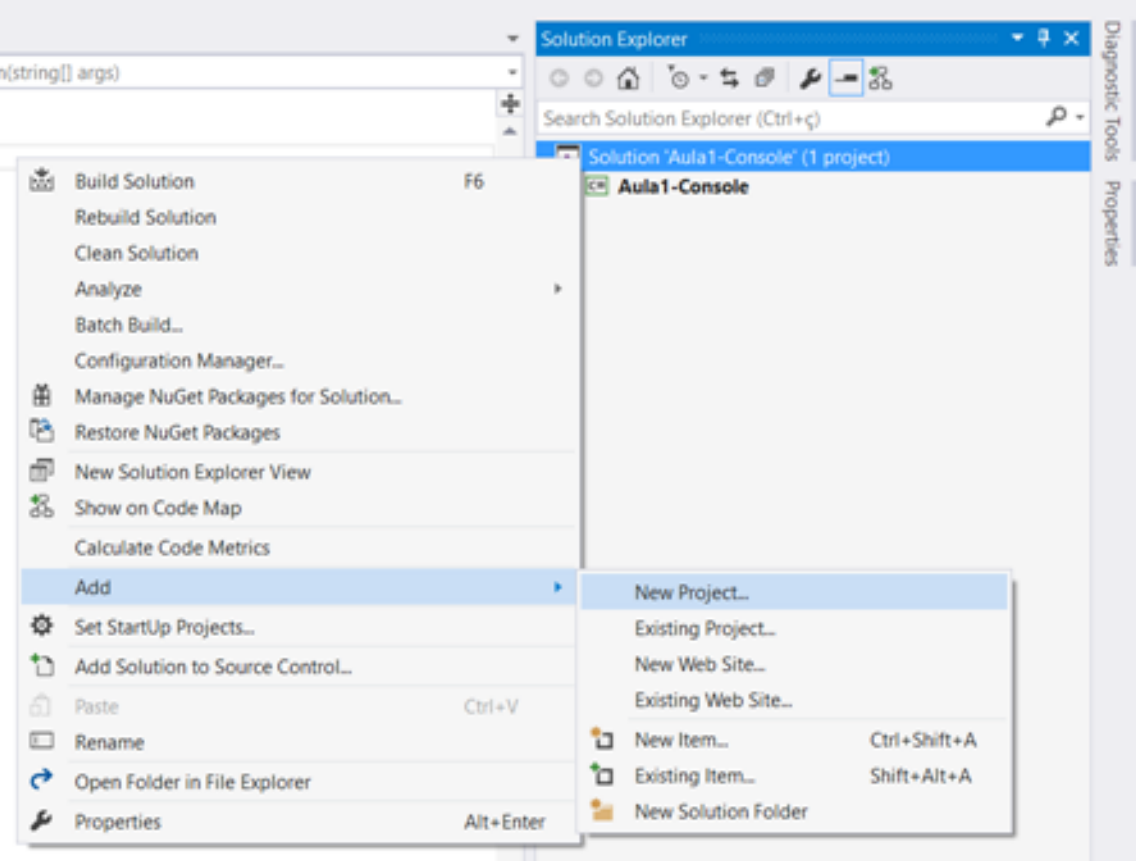

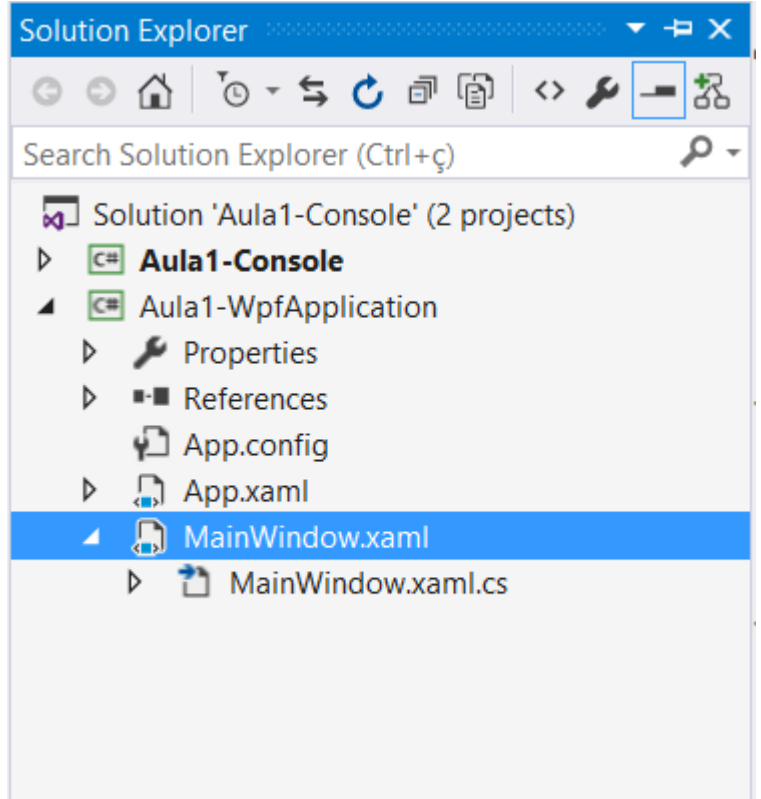

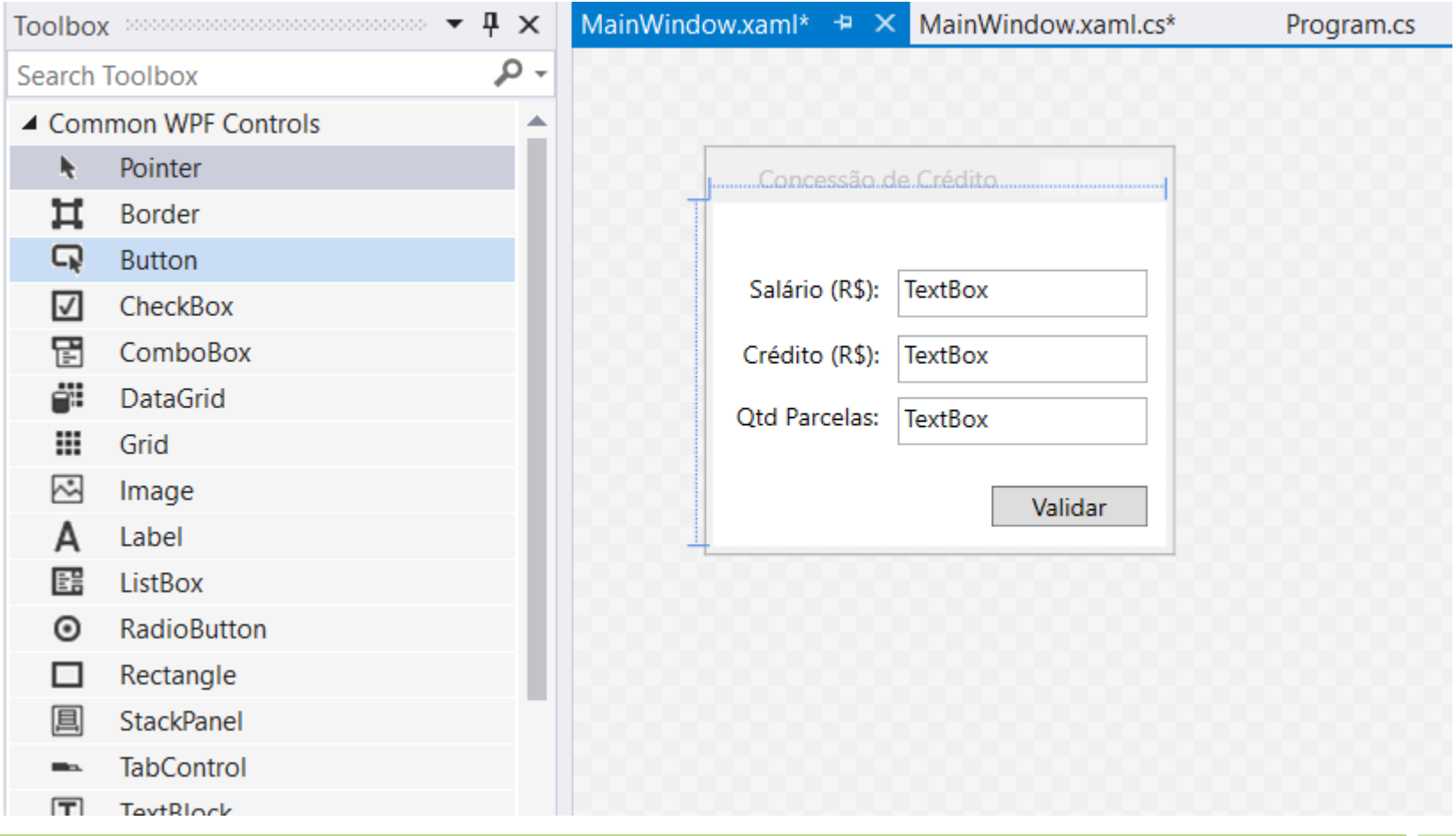

```
private void btValidar Click(object sender, RoutedEventArgs e)
ſ
   float salario, credito, valorParcela;
    int parcelas;
    salario = float.Parse(tbSalario.Text);
    credito = float.Parse(tbCredito.Text);
    parelas = int.Parse(tbQtd.Text);valorParcela = credito / parcelas;if (valorParcela >= (0.3 * salario))
        MessageBox. Show("Não é possível fornecer o empréstimo solicitado. \n(
    else
        MessageBox.Show("Empréstimo concedido.");
```
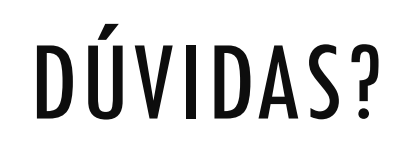

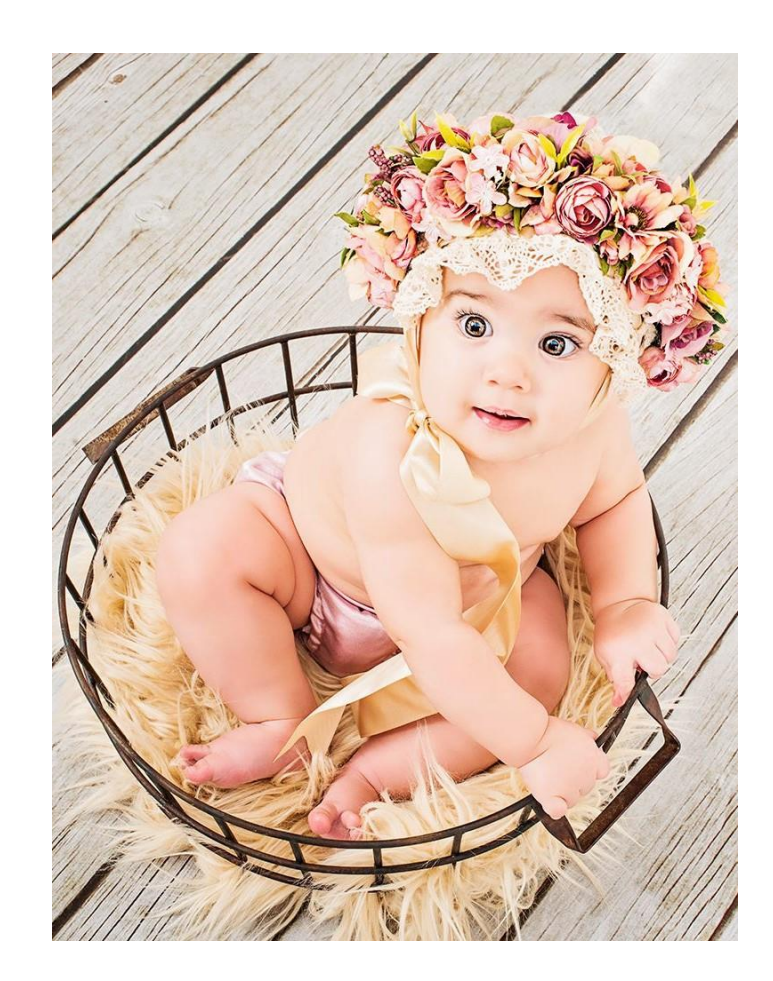

# EXERCÍCIO

- 1. Implemente na mesma janela:
	- 1. Campos para o cadastro de atores e um botão para inserir o registro.
	- 2. Campos para o cadastro de categoria e um botão para inserir o registro.
	- 3. Campos para inserção de idioma e um botão para inserir o registro.

- Ao clicar no botão de inserir a aplicação deve mostrar um MessageBox contendo os valores digitados pelo usuário.
- Na próxima aula vamos inserir esses dados no banco de dados.

# REFERÊNCIAS BIBLIOGRÁFICAS

Tipos de dados (C# vs. Java). Disponível em: <https://msdn.microsoft.com/pt-br/library/ms228360(v=vs.90).aspx. >Acesso em 15 Dez. 2016.

C# - Sintaxe e Conceitos Básicos. Disponível em: <http://www.macoratti.net/cshp\_cb1.htm>. Acesso em 15 Dez. 2016.